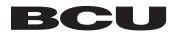

## **TXT BNKNG CMNDS**

**TEXT TO 20228** 

**COM** - Get a list of available commands

BAL - Get your balance

**HIST** - Get your transaction history

TRAN - Transfer funds

**NEXT** - Go to next transaction from history

**HOURS** - Get service center hours

CONTACT - Get BCU's toll free number

**HELP** - Get assistance with Text Banking

STOP - Deactivate Text Banking

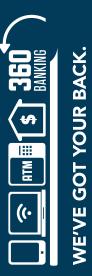

BCU.org